**نمونه،** این صفحه فقط برای ارجاع است.

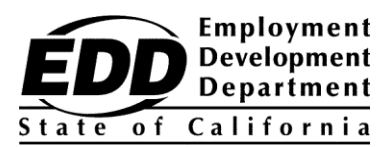

نام مشتری نمونه 1234 خیابان نمونه هر شهری، كالیفرنیا 9999-99999

## **اطالعیه شماره حساب مشتری اداره توسعه استخدام**

این اعالمیه (EDDCAN (Number Account Customer Department Development Employment شما را ارائه می دهد. برای ثبت نام درOnline UI به EDDCAN نیاز دارید و می توانید هنگام صحبت با نمایندگان ما به جای شماره تامین اجتماعی خود از آن استفاده کنید.

## **EDDCAN شما برابر است با: 1234567890 .**

شماره خود را با کسی به اشتراک نگذارید. ما امنیت اطالعات شخصی را بسیار جدی می گیریم.

**پرداخت مزایای خود را سریعتر دریافت کنید!** ثبت نام برای Online UI ، راهی سریع، راحت و ایمن برای دسترسی به اطالعات مزایای بیکاری، گواهی دریافت مزایا\*، بازگشایی مطالبات موجود، مشاهده فعالیت پرداخت، مدیریت مطالبه خود در 24 ساعت شبانه روز، 7 روز هفته، و دریافت اعالن های ایمیل هنگامی که زمان صدور گواهی است.

برای ثبت نام در Online UI مراحل زیر را دنبال کنید:

- .1 در **[gov.ca.edd.myedd](https://myedd.edd.ca.gov/s/)** یک حساب myEDD ایجاد کنید.
	- .2 به myEDD وارد شوید.
	- .3 **Online UI** را انتخاب کنید.
- .4 با استفاده از EDDCAN یک حساب کاربری Online UI ایجاد کنید.
- .5 هر بار که وارد سیستم میشوید، به Online UI دسترسی پیدا کنید تا مزایا و موارد دیگر را تأیید کنید.

برای استفاده بیشتر از تجرب Online UI خود، برای پاسخ به سواالت متداول، ویدیوهای آنالین و پشتیبانی فنی، از **[Online\\_UI/gov.ca.edd](https://edd.ca.gov/UI_Online)** دیدن کنید.

## تاخیر نکنید. حساب کاربری خود را راه اندازی کنید و از مزایا و امکانات فراوان Online UI لذت ببرید.

\*مشتریانی که مطالبات کار اشتراکی یا جزئی دارند در حال حاضر نمی توانند برای مزایای آنالین گواهی دهند، اما می توانند به سایر ویژگی های Online UI دسترسی داشته باشند.